$\check{s}$  +  $\pm$   $\check{A}$  <sup>1</sup> $\tilde{A}$   $\%$   $\hat{A}$   $\hat{A}$  PC  $\hat{A}$   $\hat{A}$   $\hat{B}$  +  $\tilde{C}$   $\tilde{A}$   $\tilde{A}$   $\tilde{A}$   $\tilde{B}$   $\tilde{C}$   $\tilde{A}$   $\tilde{C}$   $\mu$   $\tilde{B}$   $\tilde{C}$   $\mu$   $\tilde{C}$   $\tilde{B}$   $\tilde{C}$   $\mu$   $\tilde{$ ceu 4 ' $\mathring{A}$   $\rightarrow$   $\rightarrow$  ' $\mathcal{R}$   $\frac{1}{4}$   $\stackrel{.}{A}$   $\stackrel{.}{A}$   $\stackrel{.}{B}$  Windows 10/11  $1-\hat{A}$ <sup>1</sup> $\tilde{A}$  $\tilde{A}$  $\otimes$   $\frac{1}{4}$  $\mu$  $\hat{A}$ ,  $\alpha$  -  $C$  $\frac{1}{2}$  $\mu$  $\hat{A}$  $\alpha$   $\delta$   $\delta$   $\mu$   $\tilde{A}$   $\alpha$   $\tilde{A}$  $\alpha$   $\tilde{A}$ 

œμ Ä·½ À¬Á¿´¿ ĿŠÇÁ̽¿Å, ÃÄ¿ PC ÃÅÃÃÉÁμÍ¿½Ä±<sup>1</sup> ´<sup>1</sup>¬Æ¿  $\mu \nvdash \pm \hat{A} \notimes_{\hat{c}} {}^{3-}\hat{A}, \quad \notimes_{\hat{a}} {}^{3-}\hat{A} \hat{A} \mu \hat{A} \quad {}^{0}\pm \ddot{A} \pm \zeta \hat{E} \hat{A}^{-} \tilde{A} \mu^1 \hat{A} \quad \notimes_{\hat{a}} \ddot{A} \hat{A} \hat{I} \dot{\zeta} \hat{A}, \quad {}^{0}\pm^1 \quad \hat{A} \dot{\zeta} \notimes_{\hat{b}} {}^{0}\rightarrow \infty$  $\mu$ ü µÍ¿Å½ ÇÎÁ¿ ±À¿¸®ºµÅÃ⋅ º±<sup>1</sup> ºÅÁ<sup>-</sup>É µÀ<sup>12</sup>Á±´Í½¿Å½ Ä¿ Ã 'Á·Ãı ±Áǵ<sup>-</sup>± ±»»¬ º±<sup>1</sup> Bloatware Ãı Windows 10 º±<sup>1</sup> Windov

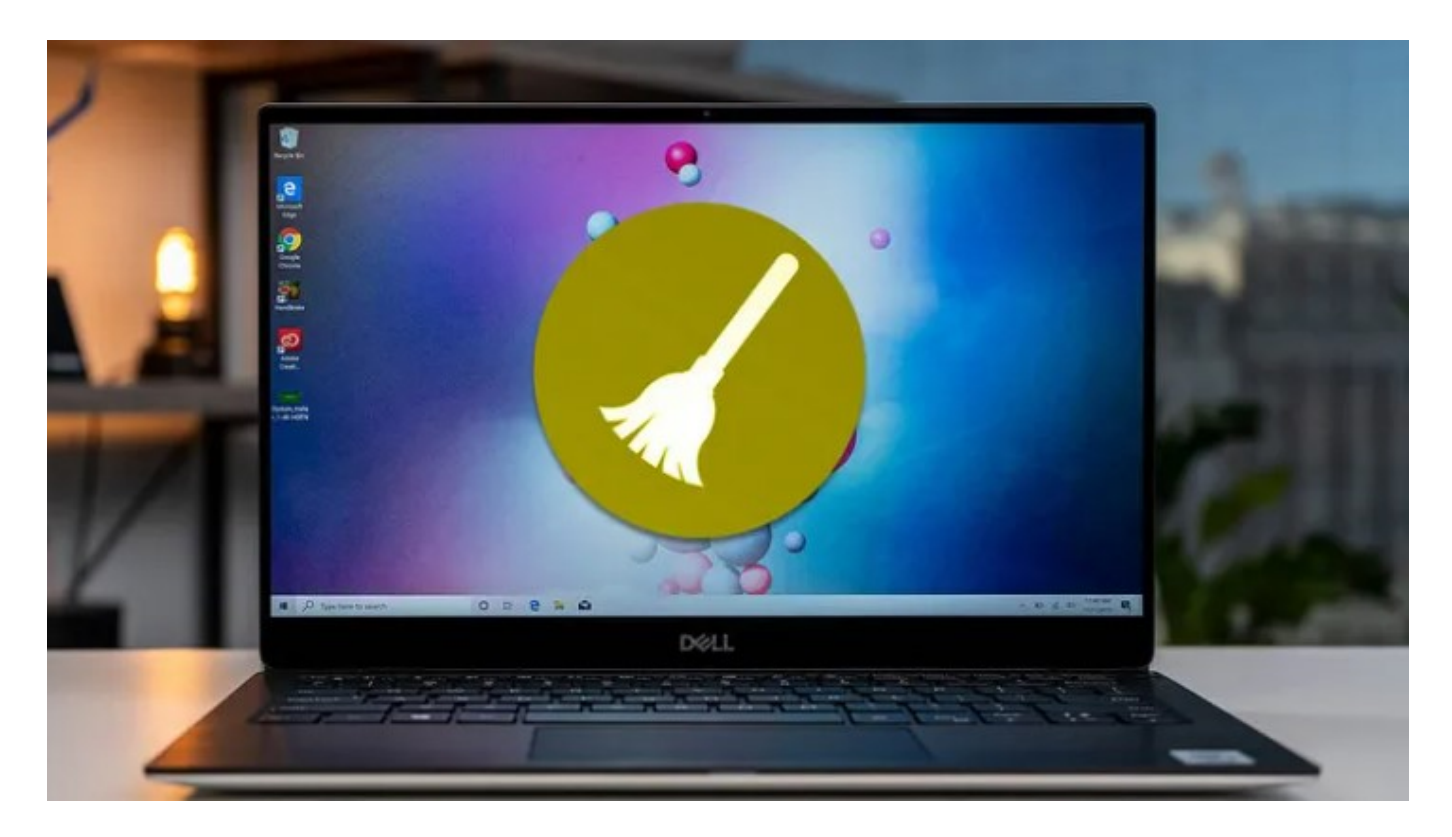

Καθαρισμός PC από άχρηστα αρχεία

Η πτώση στην απόδοση του υπολογιστή είναι αναμενόμενη καθώς περνάει ο καιρός, και φυσικά σε κανέναν δεν αρέσει να χρησιμοποιεί ένα αργό PC.

Ως εκ τούτου, αν ο καθαρισμός PC από άχρηστα αρχεία δεν γίνεται συστηματικά στα Windows, αυτό μπορεί να έχει αντίκτυπο στην απόδοσή του συστήματος μας.

Το μόνο που χρειάζεται είναι μερικές μικρές προσαρμογές, που εκτός του ότι θα επιταχύνουν τον υπολογιστή μας, θα τον διατηρούν συνεχώς φρέσκο και πιο λειτουργικό.

Ας δούμε λοιπόν εν τάχει τα απλά βήματα που απαιτούνται για να υλοποιηθεί ο γρήγορος και αποτελεσματικός καθαρισμός PC από άχρηστα αρχεία στα Windows 10 / 11.

## Βήμα 1 – Καθαρίζω τα προσωρινά αρχεία

Τα Windows 10 και 11 διαθέτουν το Storage Sense (Έλεγχος αποθήκευσης), μέσα από τις Ρυθμίσεις > Σύστημα > Χώρος αποθήκευσης.

Μπορούμε να το αξιοποιήσουμε για να μας καθαρίζει αυτόματα τα περιττά αρχεία όταν ο χώρος στον δίσκο μας είναι χαμηλός. Φυσικά, μπορούμε και από μόνοι μας ανά τακτά διαστήματα, πατώντας στα "Προσωρινά αρχεία".

Ελέγχουμε αν υπάρχει η επιλογή για διαγραφή προηγούμενων εκδόσεων των Windows (Εκκαθάριση Windows Update). Εάν αυτή η επιλογή είναι διαθέσιμη,

 $\mu\frac{1}{2}$  '- Ç  $\mu$  Ä  $\pm$  '  $\frac{1}{2}$   $\pm$  ' $\frac{1}{4}$  À ¿ Á ¿ Í ¼  $\mu$  ' $\frac{1}{2}$   $\pm$   $\mu$   $\mu$  Å Î Ã ¿ Å ¼  $\mu$  <u>( $\frac{1}{2}$  Ĵ Ã Ã Ã Ĵ Ã Ã Ĵ Å ' $\pm$  &</u>  $\emptyset$  G B